**GEOMAR-Bibliothek**

**F***ür* **S***ie* **R***echerchiert* 5

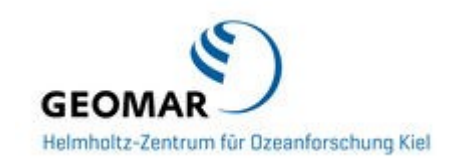

## **Eindeutige Autorenidentifikation**

### **(PAI - Persistant Author Identification)**

## **ORCID, ResearcherID & Co**

Ein **Buch** hat eine ISBN Eine **Zeitschrift** hat eine ISSN Ein **Artikel** hat einen DOI Ein **Aufsatz** hat Keywords

Und ein Autor???

Die Erfassung von Publikationen und ihre eindeutige Zuordnung zu den jeweiligen Autoren ist wichtig für die Evaluierungen der Autoren, deren Abteilungen und dem GEOMAR.

Die Zuordnung kann jedoch verschiedene Probleme beinhalten:

- Unterschiedliche Personen mit gleichen Namen (bis hin zu den gleichen Vornamen oder Initialen)
- verschiedene Schreibweisen von Namen in verschiedenen Sprachen
- Schreibfehler in Namen
- sich verändernde Namen (z.B. durch Hochzeit)
- wechselnde Nennung von Zweitvornamen bzw. Initialen etc.

machen es nicht einfach, immer die richtige Publikation dem richtigen Autoren zuzuordnen.

Es gibt unterschiedliche Projekte, die eine eindeutige Autoren-Identifikation ermöglichen. Bei den ersten 3 unten gelisteten Projekten, verwaltet der Autor seine persönlichen Daten selbst und ordnet die von ihm publizierte Literatur seiner ID zu.

*FSR 5, Spring 2016*

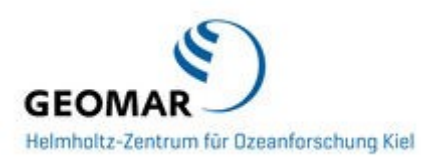

Hier die derzeit wichtigsten Autoren-Identifikations-Projekte:

#### **ORCID**

Die Etablierung wird von der Non-Profit-Organisation *Open Researcher Contributor Identification Initiative* organisiert. Zu den Gründungsmitgliedern der Initiative gehören zahlreiche wissenschaftliche Verlagsgruppen (z. B. Elsevier, Nature Publishing Group, Springer, Copernicus) und Forschungsorganisationen (z.B. EMBO, CERN).

Im Februar 2016 wurde ein DFG-Antrag bewilligt, der die Förderung von ORCID in Deutschland beinhaltet.

Einige Verlage verlangen inzwischen bei der Einreichung von Artikeln die Angabe der ORCID von den Autoren (z.B. The Royal Society, PLOS, eLife, AGU, IEEE, Science Journals).

Vorteile:

- Registrierung und Kontrolle aller Daten durch den Wissenschaftler
- Getragen von einer unabhängigen Non-Profit-Organisation
- Möglichkeit der Verknüpfung der ORCID mit der ResearcherID (Thomson Reuters) und mit der SCOPUS ID (Elsevier)

#### **[ResearcherID:](http://www.researcherid.com/)**

Eine ID bereitgestellt von der Firma Thomson Reuters in Verbindung mit dem Web of Science. Autoren können sich die ResearcherID anlegen und anschließend im Web of Science ihre Veröffentlichungen suchen und als die ihren markieren. Damit erscheinen sie automatisch im Profil.

Seit kurzem verknüpft Thomson Reuters die ResearcherID mit der ORCID, so dass man Titellisten synchronisieren kann.

#### **[SCOPUS](http://www.scopus.com/) ID:**

Eine ID vergeben von der Firma Elsevier in Verbindung mit der Literaturdatenbank SCOPUS.

Um eine SCOPUS ID zu erhalten, muss man sich nicht registrieren – man bekommt sie automatisch mit der ersten Publikation, die von einem aufgenommen wird.

Da die SCOPUS ID nur eine automatisch vergebene ID ist und nicht selbst bearbeitet werden kann, erfolgt das Profil-Management (Eingabe verschiedener Namensschreibweisen etc.) über die ORCID.

Die SCOPUS ID hat eine Verknüpfung zur ORCID – man kann seine Publikationen in SCOPUS mit seiner ORCID ID verknüpfen.

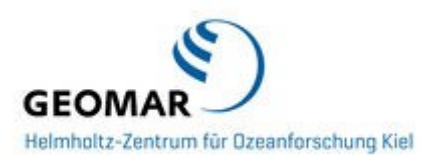

**Wichtig aus Autorensicht**: WoS und Scopus sind die bekanntesten Quellen für den zwar umstrittenen, aber weitverbreiteten bibliometrischen Indikator für Personen, den h-Index. Der h-Index berechnet sich durch eine Zitationszählung innerhalb der Datenbasis einer bestimmten Datenbank, und eine lücken- oder fehlerhafte Zuweisung von Artikeln zu Autoren führt zur Fehlberechnung dieses Wertes.

#### **Google Scholar [Citations](https://scholar.google.nl/citations)**

Trotz eingeschränkter Suchmöglichkeiten und Intransparenz der Datenbasis: Google Scholar ist eine der wichtigsten Suchoberflächen für wissenschaftliche Literatur. Auch renommierte Datenbankanbieter versuchen, ihre Produkte mit Google Scholar zu verknüpfen, wie die Verlinkung von Treffern in Web of Science auf Google Scholar aktuell zeigt.

Wer seine Sichtbarkeit in Google Scholar verbessern möchte, erweitert seinen Google Account und legt ein Profil für eigene Publikationen an (Google Scholar Citations). Die Nutzung dieser Google-Funktion ist kostenfrei und für jedermann möglich, der über eine Google Mail-Adresse verfügt.

Man kann in ORCID auch die Google Scholar URL als "Webseite" verknüpfen.

#### **[GND](http://www.dnb.de/DE/Standardisierung/GND/gnd_node.html)**

Die **Gemeinsame Normdatei** (**GND**) ist eine Normdatei für Personen, Körperschaften, Kongresse, Geografika, Sachschlagwörter und Titel. Sie dient vor allem zur Katalogisierung von Literatur in Bibliotheken, wird zunehmend auch von Archiven, Museen, Projekten und in Web-Anwendungen genutzt. Die GND wird von der Deutschen Nationalbibliothek (DNB), allen deutschsprachigen Bibliotheksverbünden, der Zeitschriftendatenbank (ZDB) und zahlreichen weiteren Institutionen kooperativ geführt.

Die Verlinkung mit der GND-Nummer ermöglicht eine eindeutige Identifizierung und Zuordnung der Person, ihrer Lebens- und Wirkungsdaten, ihrer veröffentlichten Werke sowie der Literatur über eine Person.

Vorteile:

- offen, einsehbar für alle Nutzer (über die Deutsche Nationalbibliothek)
- institutionell verbürgt

Nachteile:

- keine Registrierungsfunktion für Nutzer (Einträge und Pflege über die Bibliotheken)
- keine Korrekturfunktion durch den Wissenschaftler selber

Im GEOMAR wird für jeden publizierenden Mitarbeiter von der Bibliothek eine GND-Normdatei erstellt.

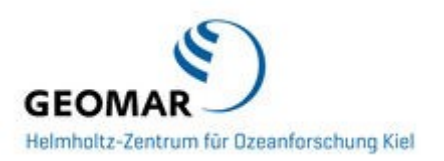

**[VIAF](http://viaf.org/)** (Virtual International Authority File):

Ein Gemeinschaftsprojekt verschiedener Nationalbibliotheken mit dem Ziel, die in den einzelnen Ländern unterschiedlich geführten Personennamen zusammen zu bringen und zu identifizieren.

#### **Fazit**

In **OceanRep** werden derzeit die GEOMAR-Mitarbeiter mit der GND, ResearcherID, ORCID und Scopus ID verknüpft - soweit vorhanden.

In Zukunft wollen wir dann in OceanRep die Möglichkeit bieten, aus einer ORCID ID Literatur in OceanRep hochzuladen, bzw. über die ORCID Einträge zu suchen.

Bitte teilen Sie uns die Ihnen bekannten IDs mit, damit wir sie gegebenenfalls ergänzen können!

Wir empfehlen daher jedem unserer Wissenschaftler zumindest eine eigene ORCID anzulegen – bei Bedarf stehen wir mit Rat und Tat gerne zur Seite!

In dem beiliegenden Handout finden Sie Informationen über das Anlegen einer Researcher ID, einer ORCID ID, einer "Google Scholar Citations" und die Verknüpfung von ORCID mit anderen IDs.

#### **Sprechen Sie uns an!**

#### **Ihre GEOMAR-Bibliothek**

# **Wie lege ich eine ORCID ID für mich an?**

Prinzipiell kann sich jeder bei [ORCID](http://orcid.org/) registrieren, eine Überprüfung, ob die Person an einer Forschungseinrichtung arbeitet oder nicht, erfolgt nicht. Für die Registrierung sind Name und Mailadresse erforderlich und man vergibt sich selbst ein Passwort. Stellen Sie im unteren Feld mit den Icons ein, ob neue Publikationen, die Sie in Ihrem Profil anmelden, öffentlich sichtbar sein sollen. Diese Einstellung kann man später auch bei jeder einzelnen Publikation individuell festlegen.

Nach der Registrierung versucht ORCID zuerst eine Verbindung zu Scopus herzustellen, indem dort Ihr Name als Autor gesucht wird. Falls Sie einen Account bei Scopus erstellt haben und dort eingeloggt sind, erfolgt sofort eine Verbindung mit diesem Account. Sie müssen die Verbindung zwischen beiden Systemen autorisieren.

Um aus ORCID heraus andere IDs (wie z.B. Scopus) zum ORCID account hinzu zu fügen, logged man sich bei ORCID ein, wählt "Add Works" und dann "Search and Link" aus. Dort findet man u.a. den Link zu SCOPUS. Dies stößt dann die Suche in SCOPUS an und man muss den folgenden Schritten folgen. Damit verlinkt man die SOPUS Publikationen mit der ORCID ID und die SCOPUS ID wird automatisch im ORCID Profil angezeigt.

# **Anleitung für das Einrichten einer ResearcherID**

- Wie lege ich mir eine ResearcherID an?
- Wie bringe ich meine vorhandenen Publikationen aus dem Web of Science in mein Profil?
- Wie aktualisiere ich meine ORCID von meiner ResearcherID aus?
- Gehen Sie zur Webseite der ResearcherID: <http://www.researcherid.com/Home.action> und klicken "Join now it's free".
- Geben Sie im folgenden Dialog Ihre Angaben zu Name und email ein.
- Im Anschluss bestätigen Sie in Ihrem email-account die Willkommens-mail von ResearcherID.
- Mit Bestätigung der Willkommens-mail erhalten Sie die Information zu Ihrer ResearcherID. Klicken Sie an dieser Stelle auf das Login zu Ihrer ResearcherID.
- Mit den folgenden beiden Schritten können Sie Ihre ResercherID mit einer evtl. bereits vorhandenen ORCID matchen oder sich eine ORCID anlegen (beides empfohlen).
- Zurück in Ihrem ResearcherID-Profil vervollständigen Sie dieses über "Manage my Profile". Besonderer Wert sollte auf die Angabe der Affiliations gelegt werden, d.h. auf die Namen der Institute, bei denen Sie bisher gearbeitet haben.

**ACHTUNG**: für GEOMAR bitte eingeben:

- − GEOMAR Helmholtz-Zentrum für Ozeanforschung Kiel Bzw:
- − GEOMAR Helmholtz Centre for Ocean Research Kiel

An die CAU berufene GEOMAR Professoren geben bitte beide Affiliationen an:

- − GEOMAR Helmholtz-Zentrum für Ozeanforschung Kiel, Germany
- − Universität Kiel, Germany Bzw:
- − GEOMAR Helmholtz Centre for Ocean Research Kiel, Germany
- − University of Kiel, Germany
- Fügen Sie nun Ihre Publikationen zu Ihrem Profil hinzu: "Add Publications".
- Sie können das auf verschiedene Arten tun:
	- − Option 1: Übernahme aus dem Web of Science
	- − Option 2: Übernahme aus Endnote(-web)
	- − Option 3: Übernahme durch eine vorher aus einer Literaturverwaltungssoftware exportierte Datei im RIS-Format (z.B. aus dem GEOMAR Repository OceanRep, Endnote, Reference Manager).
- Im Folgenden ist die Übernahme der ISI-gelisteten Publikationen aus dem Web of Science beschrieben:
	- − Klicken Sie auf Option 1 "Search Web of Science":
	- − Geben Sie nun in der Article-Search-Maske alle Informationen zu den in Ihr Profil zu übernehmenden Publikationen an und klicken "Search":
	- − Ihnen werden nun die passenden Publikationen angezeigt. Mit einem Häkchen versehen Sie die Publikationen, die Sie (mit-)verfasst haben und klicken "Add".

Die betreffenden Publikationen werden nun in Ihr ResercherID-Profil übernommen.

In Ihrem Profil können Sie nun weitere Angaben, wie z.B. Ihre persönliche Website ergänzen.

Über den Button" Exchange Data with ORCID" können Sie – wenn vorhanden – auch Ihre ORCID mit den Publikationen aus dem Researcher-Profil aktuell halten. Klicken Sie dazu die gewünschten Publikationen an und aktivieren "Send". Sie erhalten eine Bestätigung zur Aktualisierung der ORCID.

Ansprechpartner für Fragen/Ergänzungen:

Barbara Schmidt, Tel.: 1559 und Heidi Düpow, Tel.: 2508

[Danke an Ilka Rudolf vom UFZ für die zur Verfügungstellung dieser Anleitung!]

### **Was muss ich tun, damit meine ResearcherID immer aktuell ist?**

**ResearcherID kann nicht automatisch alle neuen Publikationen eines Autors mit der jeweiligen ResearcherID verknüpfen. Daher muss jeder Autor selbst seine neuen Publikationen (z.B. über eine Suche im WoS) ermitteln und als die seinen markieren.**

Um dies zu tun, ist zunächst eine Suche im Web of Science nötig. Dann markiert man die entsprechende Publikationen und wählt "Save to ResearcherID – I wrote these". Daraufhin wird man aufgefordert, sich mit seiner ResearcherID anzumelden.

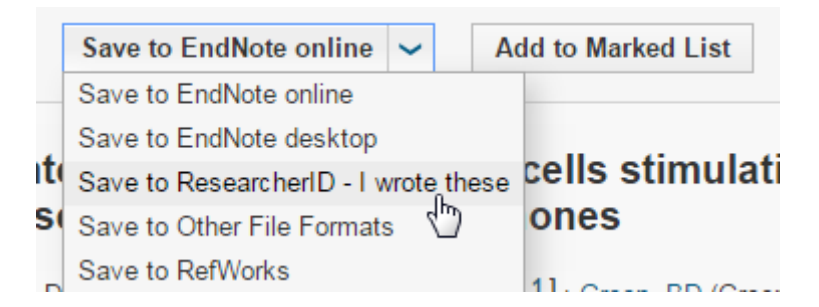

**Es ist wichtig, die Liste der Publikationen immer auf dem Laufenden zu halten, um die verschiedenen Statistiken, wie z.B. h-index, Zitations-Statistik etc. immer aktuell ermitteln zu können.**

Informationen darüber, wie man Publikationen zur Liste in der ResearcherID hinzufügt, die nicht im Web of Science sind, findet man hier:

[https://www.researcherid.com/resources/html/dsy5769-](https://www.researcherid.com/resources/html/dsy5769-TRS.html%23dsy5769-TRS_buildingPubList) [TRS.html#dsy5769-](https://www.researcherid.com/resources/html/dsy5769-TRS.html%23dsy5769-TRS_buildingPubList) [TRS\\_buildingPubList](https://www.researcherid.com/resources/html/dsy5769-TRS.html%23dsy5769-TRS_buildingPubList)

Mehr Informationen über das Löschen bzw. Managen der eigenen Publikationen in ResearcherID ist hier zu finden:

<https://www.researcherid.com/resources/html/dsy5743-TRS.html>

#### **Aktualisieren der persönlichen Angaben:**

Instruktionen, wie man seine eigenen Angaben auf dem neuesten Stand halt (z.B. bei einem Wechsel der Arbeitsstätte, Adress, Passwort etc.), ist hier zu finden:

http://www.researcherid.

# **Wie erstelle ich ein Google Scholar Citations-Account?**

Trotz eingeschränkter Suchmöglichkeiten und Intransparenz der Datenbasis: Google

Scholar ist eine der wichtigsten Suchoberflächen für wissenschaftliche Literatur. Auch renommierte Datenbankanbieter versuchen, ihre Produkte mit Google Scholar zu verknüpfen, wie die Verlinkung von Treffern in Web of Science auf Google Scholar aktuell zeigt.

Wer seine Sichtbarkeit in Google Scholar verbessern möchte, erweitert seinen Google Account und legt ein Profil für eigene Publikationen an (Google Scholar Citations). Die Nutzung dieser Google-Funktion ist kostenfrei und für jedermann möglich, der über eine Google Mail-Adresse verfügt.

Mit Google Scholar Citations bekommt ein Autor die Möglichkeit, eigene Publikationen aus Google Scholar in einer eigenen Ansicht sichtbar zu machen. Die bibliographischen Daten werden aus der Datenbasis von Google Scholar importiert. Hierfür bietet Google Unterstützung an und schlägt Publikationen vor, bei denen der Autorname dem eigenen entspricht oder ihm ähnelt. Publikationen, die Google Scholar nicht findet, können manuell nachgetragen werden.

Google Scholar zeigt bei einer Suche nach dem Autorennamen in der Trefferliste einen Eintrag/das Profil für die Person, wenn in Google Scholar Citations neben der Google Mail-Adresse eine zweite universitäre und überprüfte Mailadresse angegeben wurde.

Google Scholar Citations bietet noch weitere Möglichkeiten:

- Man kann Autoren folgen, die diese Funktion nutzen, d.h. sich automatisch per Mail benachrichtigen lassen, wenn ein Autor eine Änderung vornimmt, z.B. eine neue Publikation einträgt.
- Man kann das eigene Profil hinterlegen, ein Foto einstellen und Schlagworte für die eigene wissenschaftliche Tätigkeit nennen.
- Bei allen Artikeln, die über Google Scholar recherchierbar sind, werden Zitationen ermittelt, die ihrerseits mit den entsprechenden Textstellen verlinkt sind.
- Google Scholar Citations ermittelt Zitationszahlen, bietet Links zu zitierendenTexten an und errechnet den h-Index.

Begleitend zur Einrichtung von Google Scholar Citations ist es sinnvoll, auch die Indizierung der eigenen Werke in Google Scholar im Blick zu haben. Google Scholar nimmt auf Anfrage zusätzliche Inhalte in seinen Index auf, wenn die Publikationen bestimmten Anforderungen entsprechen <sup>1</sup>(<u>http://scholar.google.de/intl/en/scholar/inclusion.html#overview</u>).

Man kann in ORCID auch die Google Scholar URL als "Webseite" verknüpfen.

<sup>&</sup>lt;sup>1</sup> Text aus: Leiß, C. und Hohmann, T. (2015): Handbuch CoScience / Akademisches Identitätsmanagement[:](http://handbuch.io/w/Handbuch_CoScience/Akademisches_Identit%C3%A4tsmanagement) [http://handbuch.io/w/Handbuch\\_CoScience/Akademisches\\_Identit%C3%A4tsmanagement](http://handbuch.io/w/Handbuch_CoScience/Akademisches_Identit%C3%A4tsmanagement)